## **How to: MyEd App**

If you have already downloaded the MyEd app, please skip to the next section (step 7).

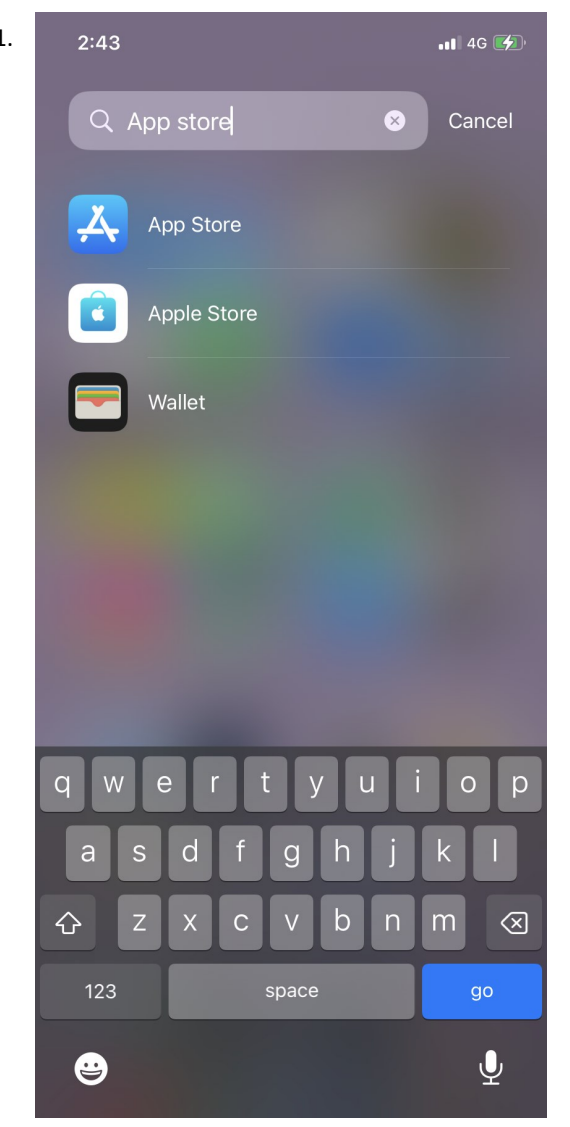

Open the app store on your mobile phone

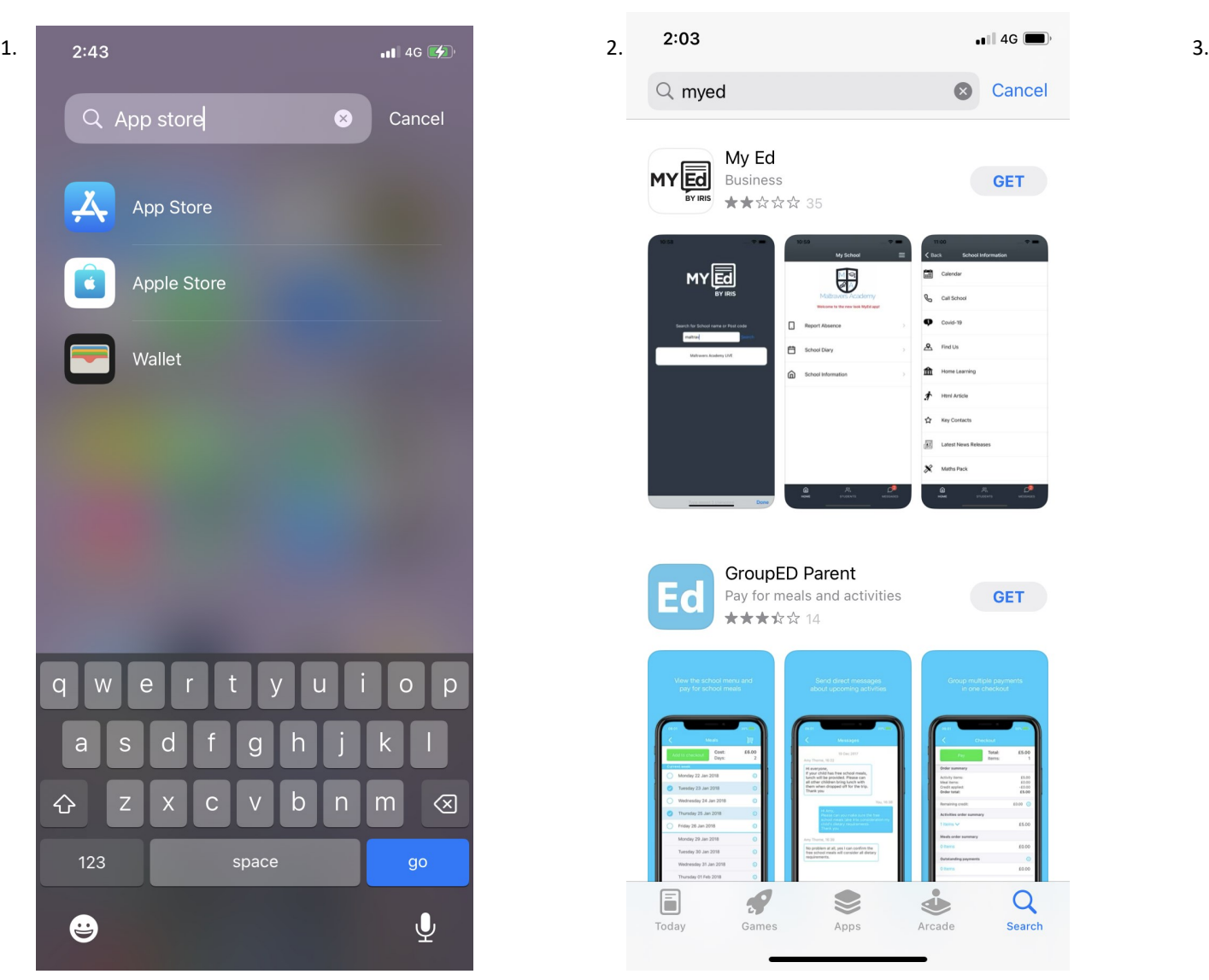

Search and download the MyEd app Search and select 'Holcombe

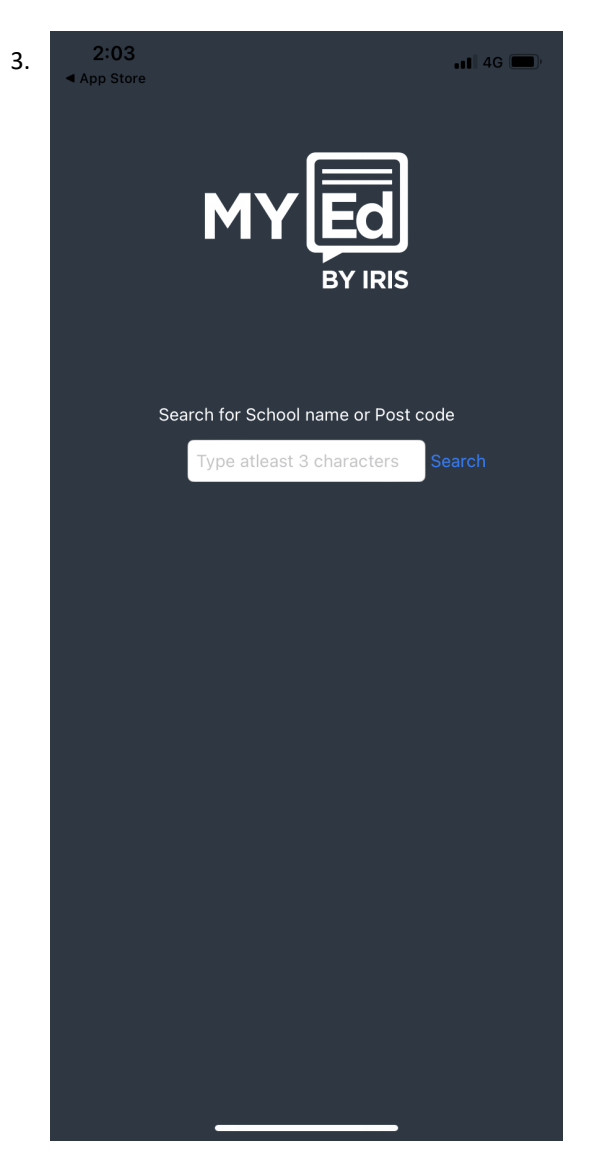

Grammar School'

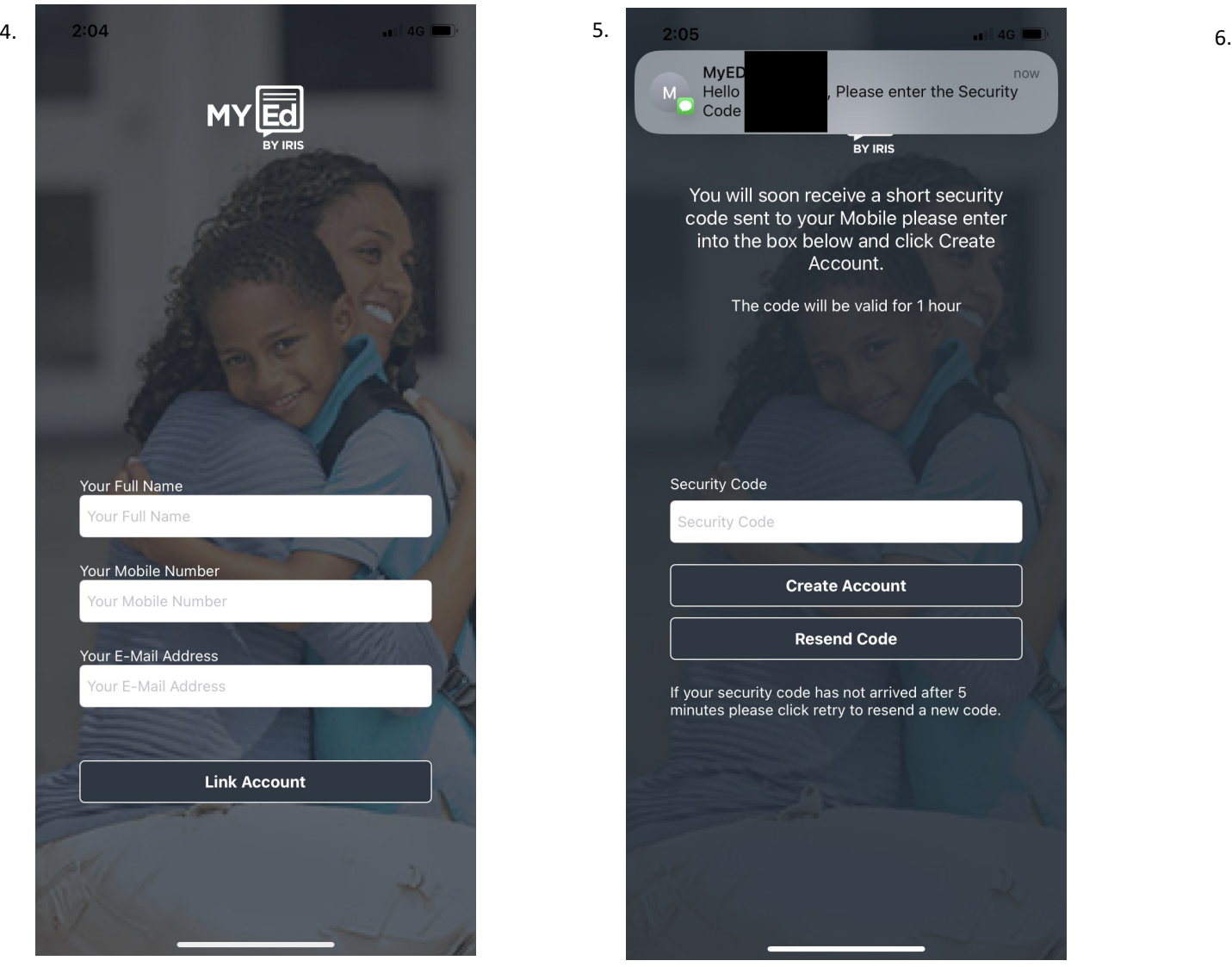

Enter your full name, mobile number and email address (the same details we have for you on our systems) and click 'link account'

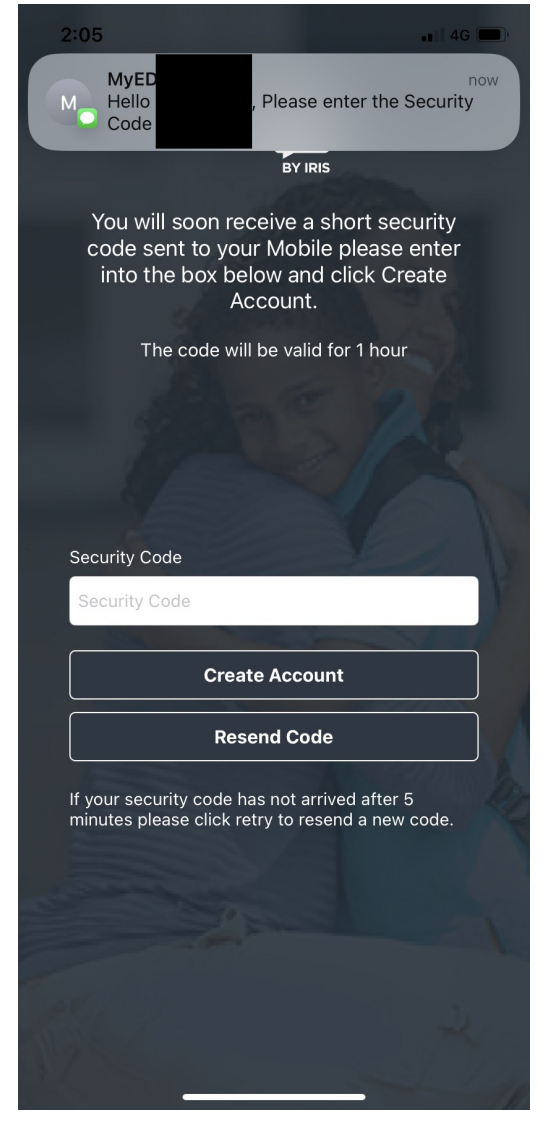

A code will be sent to you by text, enter it on the screen shown above and then click 'create account'

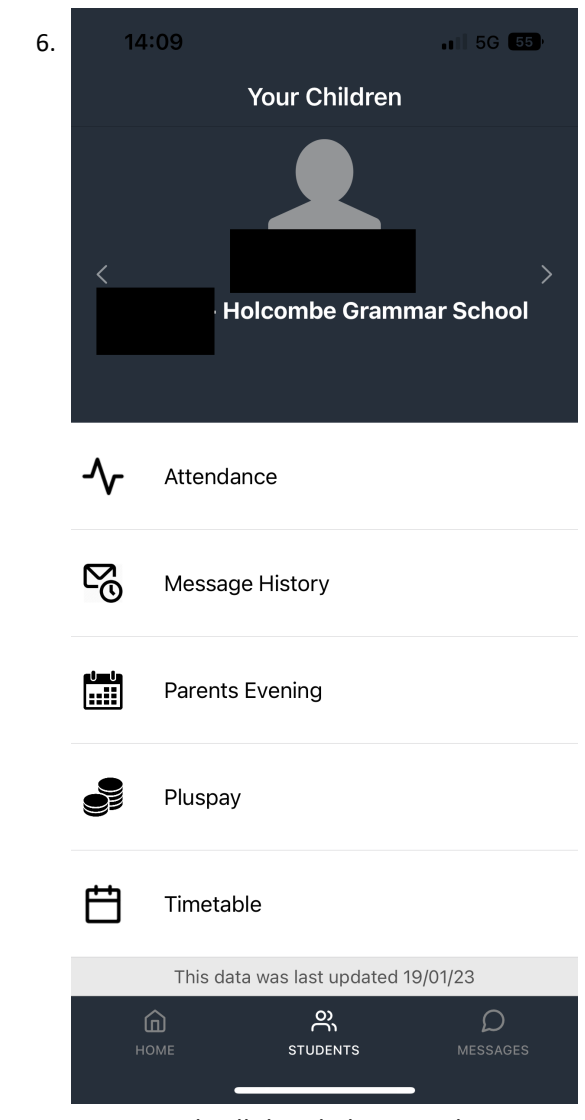

My Ed will then link you with your child(ren), if your details match those held by the school this will be done automatically

**How to: MyEd App - make a purchase on +Pay (eg for a school trip)**

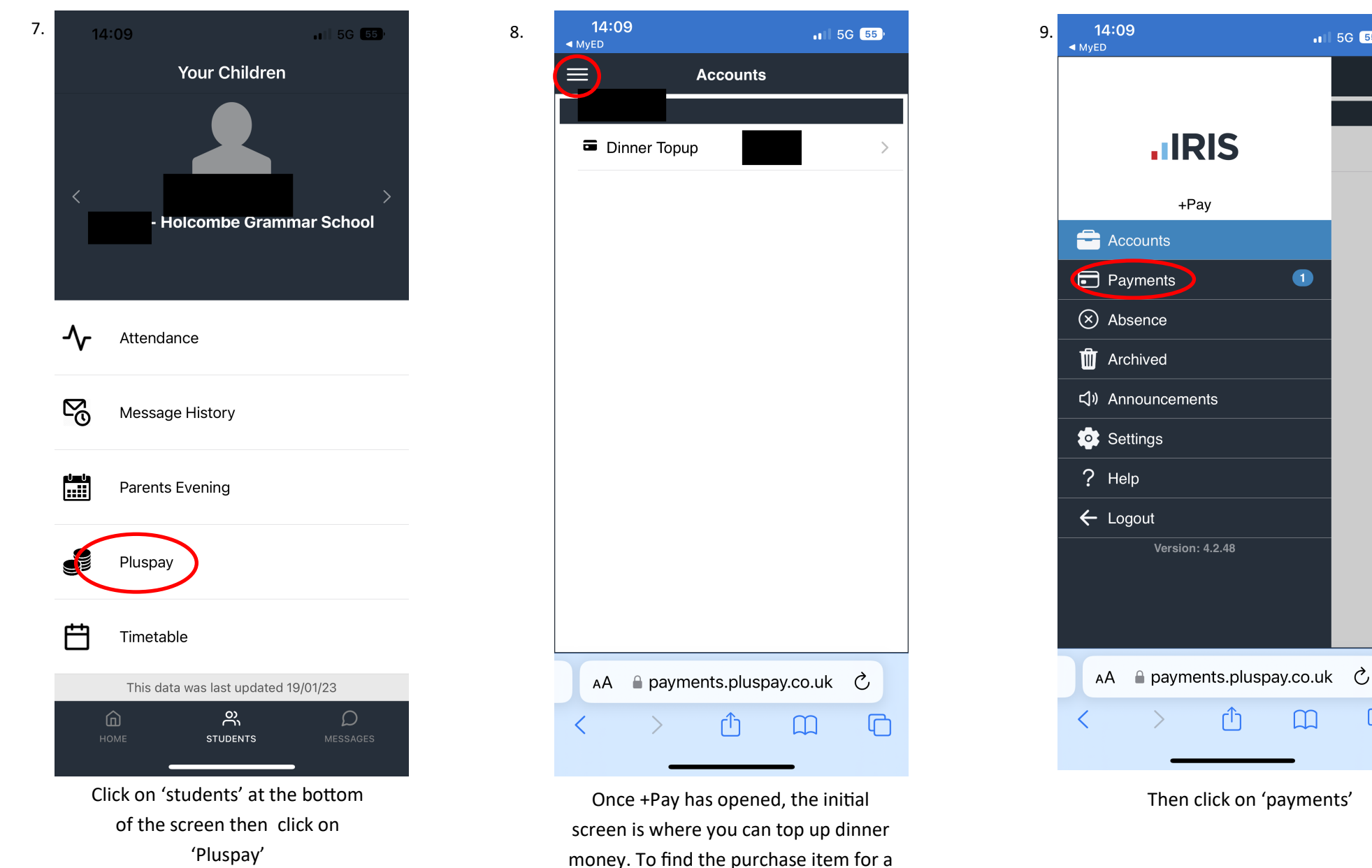

 $11.5G$  55<sup> $h$ </sup>

 $\Box$ 

on the three lines in the top left hand corner.

school trip, text book etc please click

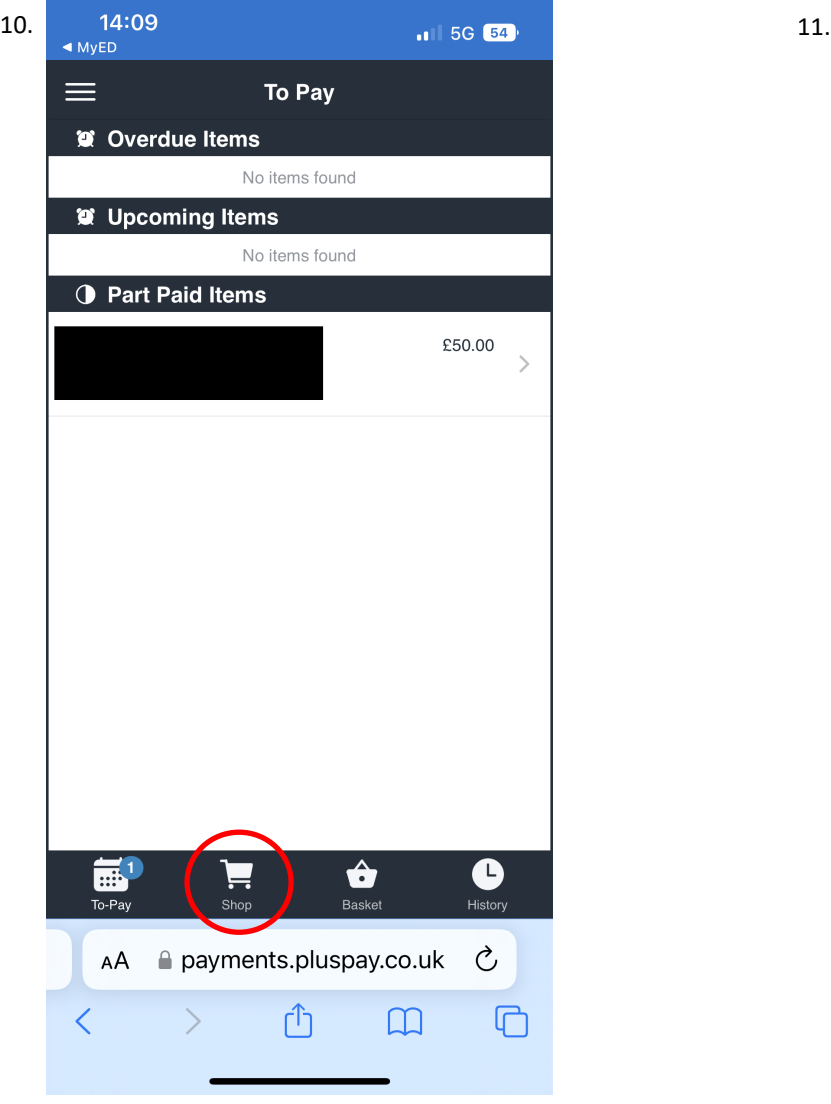

If the item you are looking for isn't on the screen, please click on the 'shop' icon at the bottom

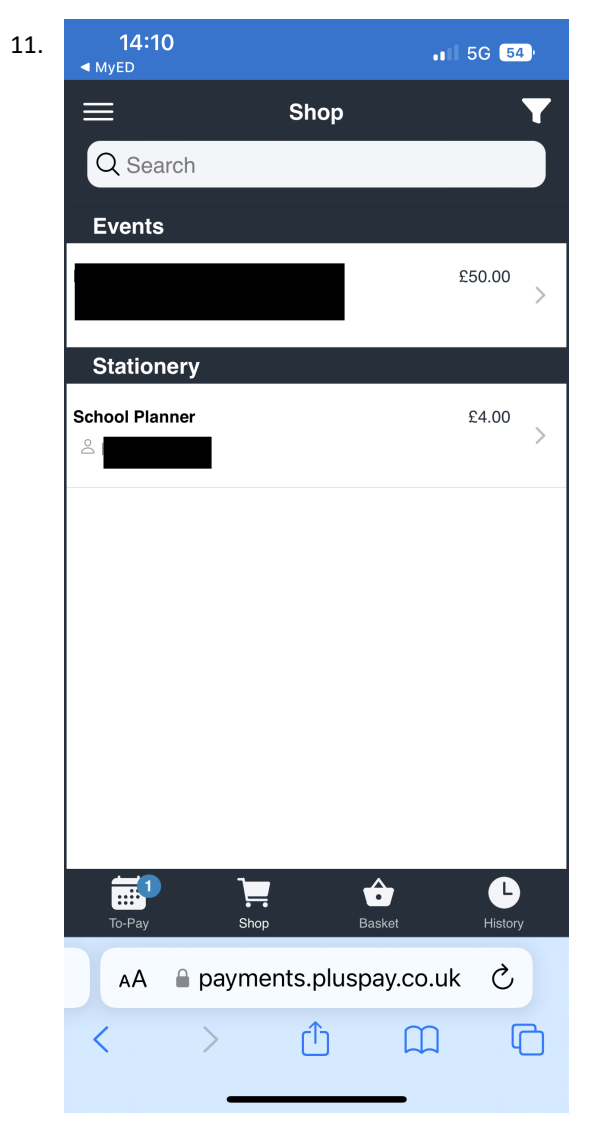

The item will appear here.